# Git

## **WHAT IS GIT?**

Version Control System (VCS) for tracking changes in computer files

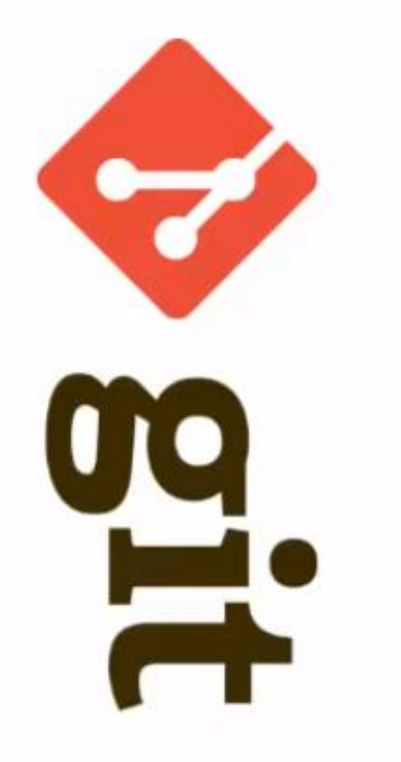

- Distributed version control  $\checkmark$
- ← Coordinates work between multiple developers
- $\checkmark$  Who made what changes and when
- $\checkmark$  Revert back at any time
- $\checkmark$  Local & remote repos

### **CONCEPTS OF GIT**

- $\checkmark$  Keeps track of code history
- $\checkmark$  Takes "snapshots" of your files
- $\checkmark$  You decide when to take a snapshot by making a "commit"
- $\checkmark$  You can visit any snapshot at any time
- $\checkmark$  You can stage files before committing

## **BASIC COMMANDS**

- $\cdot$  \$ git init
- $\cdot$  \$ git add <file>
- $\cdot$  \$ git status
- $\cdot$  \$ git commit
- \$ git push ٠
- \$ git pull  $\bullet$
- \$ git clone  $\bullet$
- // Initialize Local Git Repository
- // Add File(s) To Index
- // Check Status Of Working Tree
- // Commit Changes In Index
- // Push To Remote Repository
- // Pull Latest From Remote Repository
- // Clone Repository Into A New Directory

## **INSTALLING GIT**

### $\checkmark$  Linux (Debian)

\$ sudo apt-get install git

### $\checkmark$  Linux (Fedora)

\$ sudo yum install git

#### **Mac**  $\checkmark$

http://git-scm.com/download/mac

#### **Windows**  $\checkmark$

http://git-scm.com/download/win

### Delete GitHub login information

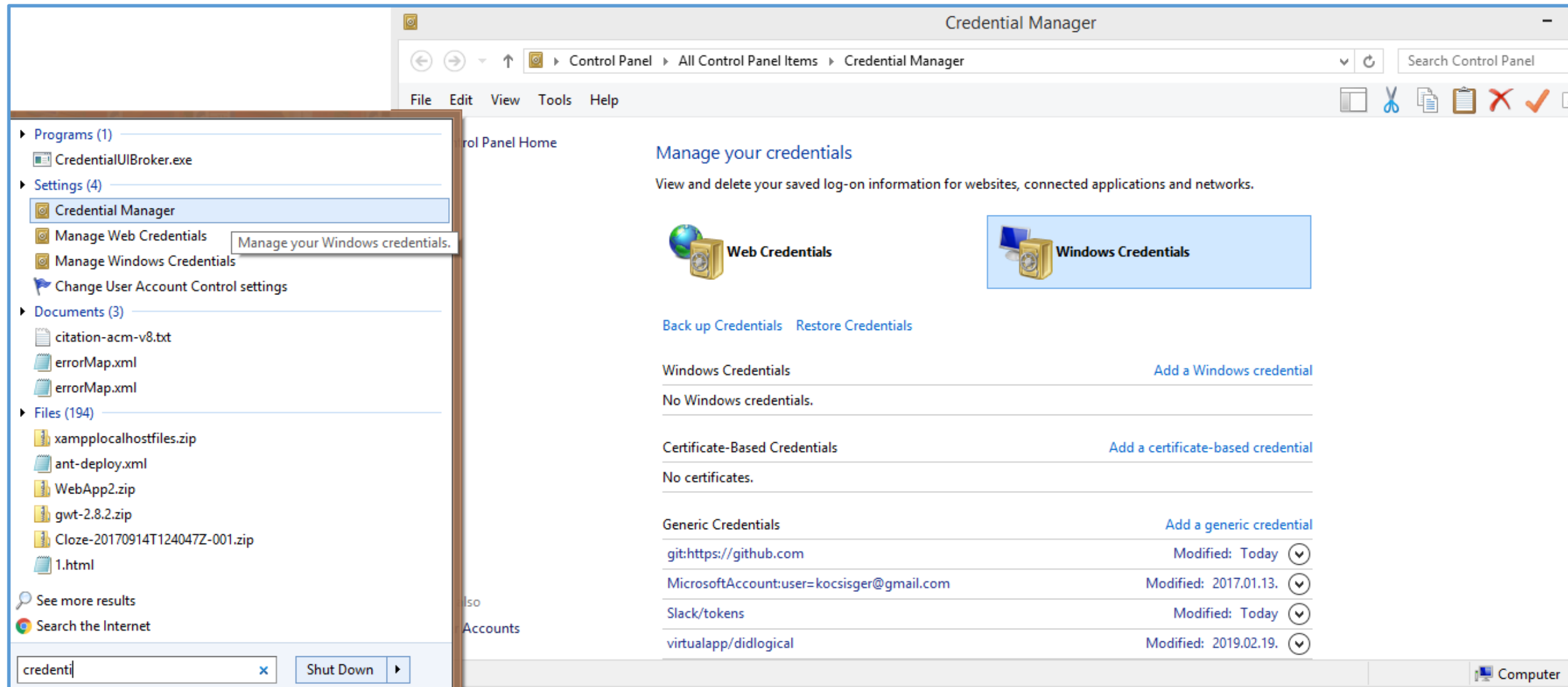